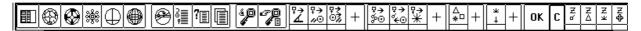

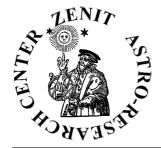

### ASTRO-RESEARCH CENTER 'ZENITH '

Director: Rumen Kirilov Kolev E.Mail: zenith@mbox.digsys.bg E.Mail: rumen\_k\_kolev@yahoo.com WEB: www.babylonianastrology.com

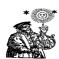

# "PLACIDUS" THE KING OF THE PRIMARY DIRECTIONS version 1.3, 3.0 & version 4.0

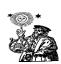

"PLACIDUS" is the first computer program in the world that can calculate all kinds of primary directionsthe most elite tool of the Predictive Astrology of all times. "PLACIDUS" calculates PLACIDIAN, REGIOMONTANIAN, CAMPANIAN AND TOPOCENTRIC PRIMARY DIRECTIONS. it runs on WIN95, WIN98, WIN MILLENNIUM and WIN2000. It is the fruit of 3 years labor of its creator- the astrologer Rumen Koley

#### WHO IS THE CREATOR OF 'PLACIDUS'?

Rumen Kolev has studied Astrology since 1977. He is USA citizen, coming originally from Bulgaria. He holds a B.A. in Economics and the equivalent in Mathematics from the University of Washington in Seattle, USA. He has spent one year in the Ph.D. program in Economics at UCLA where he studied mathematical models for predictions in MacroEconomics and chaos theory. At present he is living in Bulgaria where he is finishing his internship in the MD program at the Medical Academy in Varna.

#### WHAT ARE THE PRIMARY DIRECTIONS?

The primary directions are elite tool for predictions. They are described by Ptolemy in his "Tetrabiblos", Book 3, Chapters XIV and XV. They were the main tool employed by all famous astrologers of the past: Placidus, Regiomontan, Naibod, Kepler, Tycho de Brahe, Cardan, Gauric, Morin, Sepharial, Alan Leo and many others.

#### HOW IS THIS PROGRAM DIFFERENT FROM OTHERS?

There are programs that claim they can compute the primary directions. However, when put on the test, it turns out that they compute either a very small portion of the primary directions or, very often, something that unfortunately, is not primary directions. These programs (in good faith, but without sufficient knowledge) call primary directions something that has nothing to do with the real primary directions employed and described by all authorities on the subject.

#### WHICH PRIMARY DIRECTIONS CAN "PLACIDUS" COMPUTE?

" PLACIDUS " is able to compute virtually all kinds of primaries: Mundo and Zodiacal PLACIDIAN, REGIOMONTANIAN, CAMPANIAN AND TOPOCENTRIC. Here is a list of some of them:

1 Mundo to MC/ASC5 Mundo to Cusps9 Zodiacal aspects to ASC/MC2 Mundo Interplanetary aspects6 Planet to itself10 Zodiacal acc. to Lucas Gauric3 Mundo Parallels7 Zodiacal to MC/ASC11 Zod. & Mundo acc. to Regiomontan4 Mundo Rapt Parallels8 Zodiacal Interplanetary aspects12 Under the Pole of the Significator

"PLACIDUS" can compute these directions **direct and converse** with **10 keys**: Ptolemy, Cardan, Naibod, Placidus, Kepler, Kuendig, VAN DAM, Sun Longitude travel (for the birthday), Synodic and a Customer key. The astrologer can input a key coefficient and calculate the directions with it. This is the customer key. The hitdates of the directions (Day, Month, Year) and the arc pop up in a chronological list in easy to understand notation and are ready to print. There are **4 print options**: Normal- 1 key, Normal- 8 keys, Compact- 1 key and Compact- 6 keys.

The astrologer can choose the kind of directions, the promissors, the aspects and the significators that he wishes to calculate.

Everything possible is done to make the **rectification process** (so important by the primaries) easy and fast. The astrologer can change the birth time with steps of 1 second up to 10 minutes and watch the new hitdates of almost all mundo directions and the zodiacal to the angles. He can change the key with one click of the mouse: the new hitdates come up immediately.

#### WHAT OTHER PREDICTIVE TECHNIQUES CAN "PLACIDUS" COMPUTE?

- " Placidus " can compute also other techniques as:
- 1 Transits
- 2 Direct Progressions
- 3 Reverse Progressions
- **4 Solar Return Chart**

- **5 Solar Arc Directions**
- **6 Symbolic Directions**
- 7 Symbolic with a Customer key

#### DOES "PLACIDUS" HAVE ANIMATION?

" Placidus " has 8 animation modules: Some of them are described further in the booklet. WHAT IS THE PRECISION AND THE TIME FRAME "PLACIDUS" CAN WORK IN?

" Placidus " 3.0 can work with dates from 100 AD to 10 000 AD. **Placidus 4.0 with any dates.** It works with the algorithms of the famous astronomer Jean Meeus and for now is the best that Astronomy can offer. The precision is in parts of the arcsecond.

#### WHAT ARE THE PRINTING CAPABILITIES OF "PLACIDUS"?

- " Placidus " gives high quality black and white print outs of:
- 1 Natal Chart + the coordinates of the planets, the house cusps, the obliquity, the keys' coefficients, the intermediate variables for calculation of the Placidian primaries and graphical display of the mundo and zodiacal primary directions to the angles with all keys- all these on one page.
- 2 Chronological lists of primaries, their arc and hitdates in 4 print options.
- 3 High-quality print-out of the Navigator: 3 wheels in each one of which, the astrologer can choose from 14 charts and techniques.
- 4 High-quality print-outs of the 4 Speculums (Placidian, Regio, Campanian and Topocentric).
- 5 Screen copy of the 4 Mundo Directions Labs (Placidian, Regio, Campanian and Topocentric).

#### CAN "PLACIDUS" DISPLAY THE M. GAUQUELLIN POSITIONS OF THE PLANETS?

Yes. "Placidus" has a special module that makes this possible. The diurnal path of the planets is divided in 12 big sectors (houses) and each one of them is subdivided in 30 sectors.

#### WHAT ARE THE REQUIREMENTS TO THE COMPUTER?

The computer should have around 20 Mb. free disc space for installation of the program. It should have also Windows, RAM of 16 or more Mb ( 32 Mb recommended ), mathematical coprocessor (strongly recommended for speed ). Reccomended is at least 486 model with 80 MHZ. Settings on the 'Display': 'true color' and screen area OF AT LEAST '800/ 600 pixels'.

#### DO NOT INSTALL PLACIDUS 4.0 ON WINDOWS 95. IT MAY DAMAGE THE SYSTEM!

#### WHAT IS THE PRICE AND HOW TO ORDER?

"Placidus" is distributed for \$ 370 USD. You can order it by sending a bank transfer or a personal bank check to the name of Rumen Kolev. The banks path is specific and instructions can be sent on request. Separately for \$ 36 You can order 2 books on primary directions by Rumen Kolev.

For more information You can contact Rumen Kolev via E.Mail.

#### " Placidus Parvus" is distributed for \$ 160 USD.

It has the full 3D Astrology module, the module for primaries of planets to the angles and all other modules from 'Placidus' 3.0 with the exception of the modules for the primary directions.

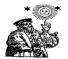

### VISUAL EXCURSION WITH "PLACIDUS"

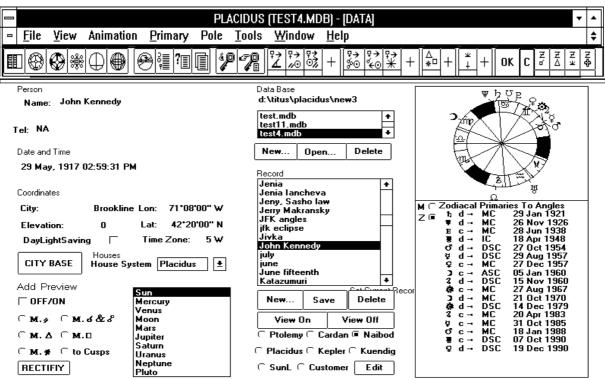

The first thing to do after the Main Form appears, is to open a database and choose a record. We can do this by clicking with the mouse on the fields in the appropriate listboxes or on buttons. If we want to see a small natal chart of the person and his/her primary directions to the angles, we click on the button "VIEW ON". They will pop up in the frames on the right. If we click now on another record, its natal chart and angles directions will automatically show. This is excellent for quick orientation. We can switch off this option by clicking on "VIEW OFF ". In the main form, we can calculate everything, input new birth data, rectify, change the record or the key, move around from module to module, print and so on.

If we want to see the natal chart in details, we click on the small chart in the upper right corner of the

Main

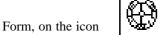

or on the Main Menu View-Natal Chart.

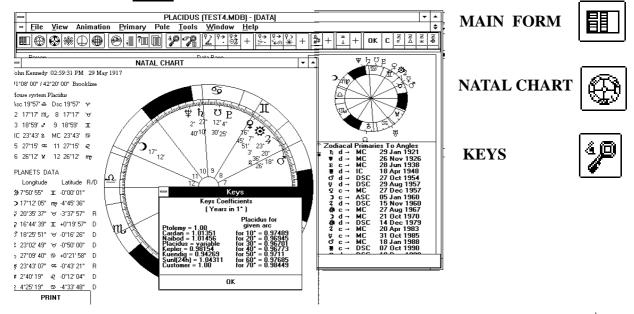

On the field reserved for the primaries to the angles in the Main Form, we see two option-buttons: We can switch between Mundo and Zodiacal directions to the angles by clicking there.

☐ Ptolemy ☐ Cardan ■ Naibod Just beneath the list with the records are the key options: We can ⊂ Placidus ⊂ Kepler ⊂ Kuendig click on any key and the new hits will pop up immediately. ☐ SunL ☐ Customer | Edit

If we want to see an angle directions with all keys mundo and zodiacal, we click with the right button of the mouse on the direction of interest. The direction 2 d.→ Dsc is shown below for J.F. Kennedy.

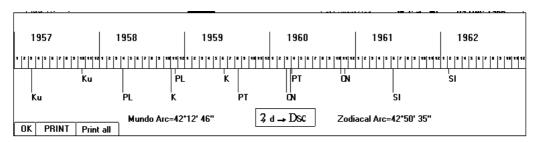

If we click on a direction with the left mouse button, a small frame will come up, where we can change the birth time and see the new hit of the direction.

If we want to see other primary directions quickly, we go to the "ADD PREVIEW" in the lower left part of the Main Form. There we can choose Promissor and kind of primary direction. A frame with chronological list of the directions will pop up in the middle of the screen. We can change the key and see the new hitdates or we can click on direction of interest, just like the angle directions, and change the birthtime to see how this will affect the hitdate of the direction.

Add Preview □ OFF/ON \_ C M. & & & & C M. ∅ C M.  $\Delta$  C M.  $\Box$ C M. ★ C to Cusps RECTIFIY

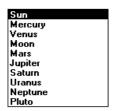

If we want to see the M. Gauquellin chart, we click on the small natal chart with the right button or on the

Main Menu View- Gauquellin Chart or on the icon

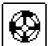

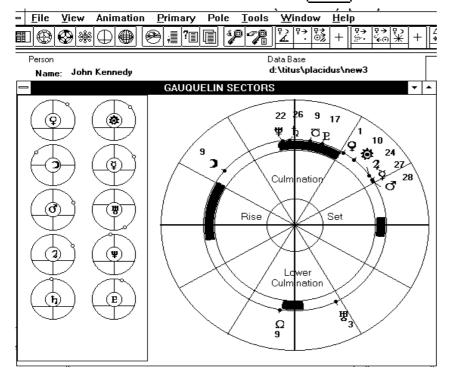

#### **GAUQUELLIN CHART**

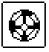

If we want to see the "Navigator", we click on its icon or on the Animation-Tri-Wheel-Navigator from the Main Menu. Here we can choose from 14 techniques (among them primary directions acc. to Placidus and Regiomontan) and charts to put in each wheel. Then we can set the step from 1 second to 5 years, lay back and watch the planets move. The date that the charts correspond to, shows in the left corner in a text field. We can input a date of interest and the charts in the wheels will automatically assume their position for the given date!

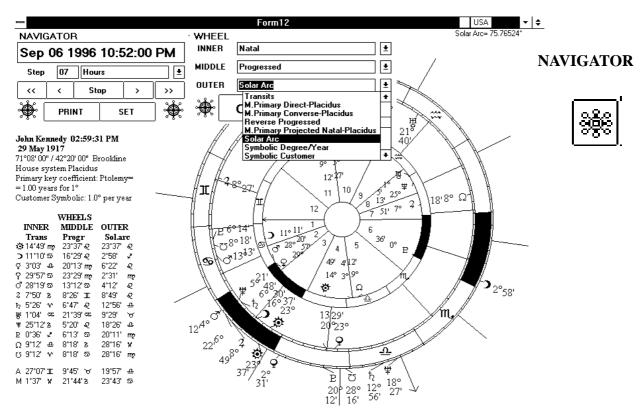

We can call the Animation Module "Mundo Lab" by clicking on its icon or from the Main Menu. This is Animation just like the Navigator. Here, however, we explore different primary directions. Our choice is the key, the promissor, the significator, the step and the kind of primary.

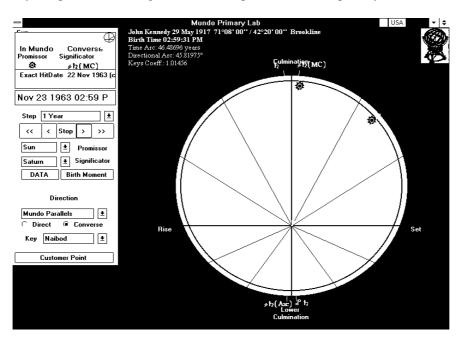

#### **MUNDO LAB**

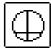

The Mundo Lab has vast capabilities. Here is shown the Mundo Lab with chosen primary direction: Zodiacal Aspects to ASC / MC.

MUNDO LAB

The astrologer can even input his or her own customer point by RA / Declination or Latitude / Longitude and then watch its directions as promissor or significator.

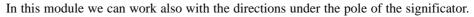

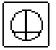

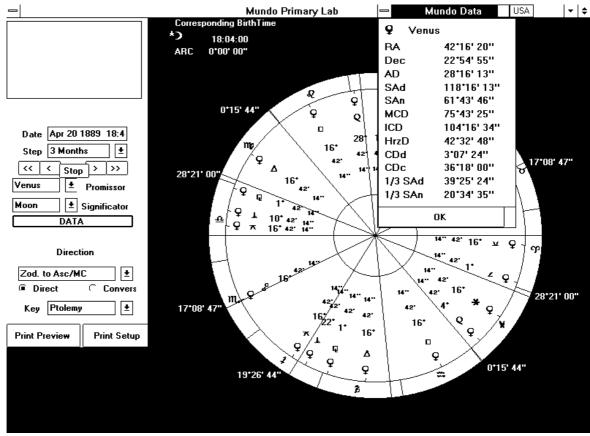

Another Animation module we can enjoy is the "Mundo Directions Lab". We can see almost all kinds of mundo directions here for a given moment. We can move forward or backward in time with one step or in animation.

### MUNDO DIRECTIONS LAB

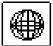

The icons

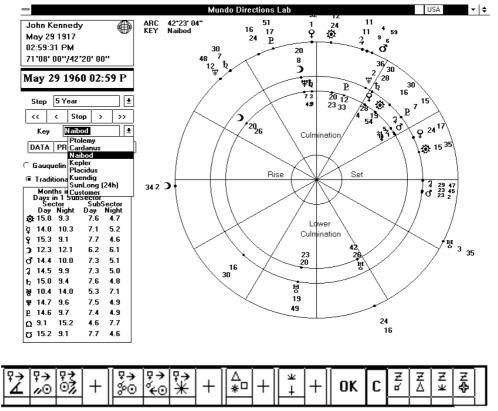

are for calculation of primary directions in a chronological list ready for print. If we click on any of these buttons, we will compute the symbolized direction. We can design combinations of primaries by clicking on the fields beneath the icons ( they will become red to show that are chosen for calculation ) and then on the button "OK". As the calculation advances, the fields will change their color.

There are several more directions ( like these according to Lucas Gauric ) that are not represented in icons. We calculate them from the Main Menu roll-down options.

Before we use these buttons, we may want to set the key, the significator and the print option.

The "Quick SETUP" concerns the directions calculated with the icons or the Main Menu. We can choose from 4 print options: Compact with one key, Compact with 6 keys, Normal with one key and Normal with 8 keys. We can input our own 'Customer Key' and choose significators from 4 options.

#### QUICK MENU SETUP

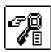

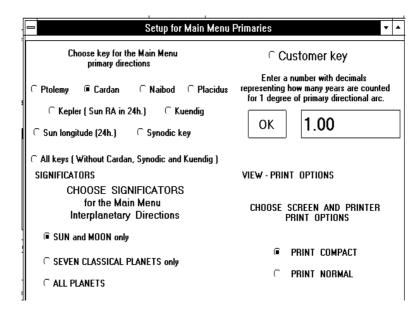

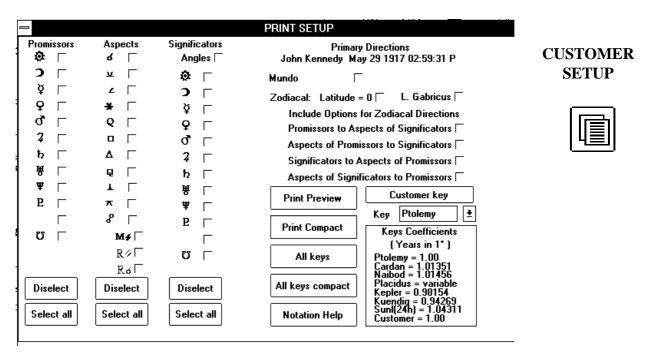

This is how a " Placidus " print-out looks. This is compact option with 6 keys. If we want to see also the day of the hitdate we should choose Normal Print from the SETUP options.

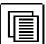

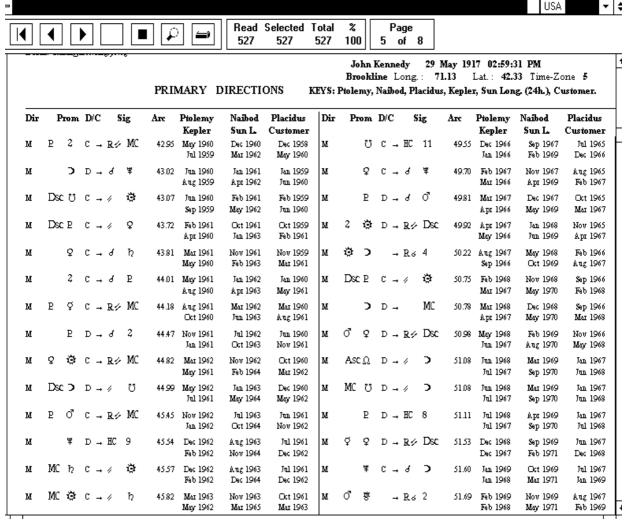

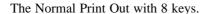

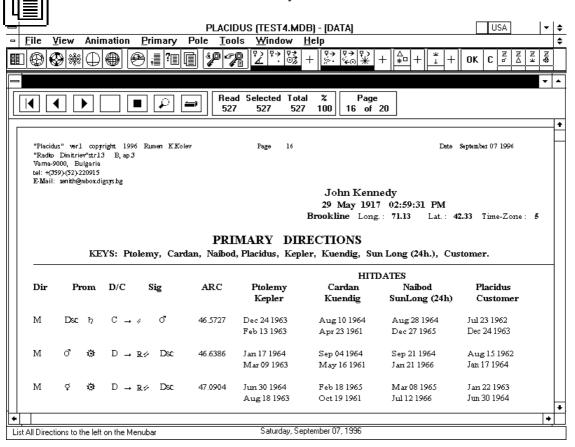

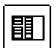

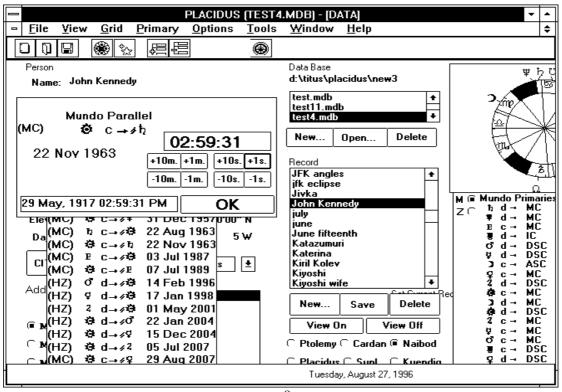

# THE REGIOMONTANUS MODULE OF THE PROGRAM 'PLACIDUS'

versions 1.3, 3.0 & 4.0

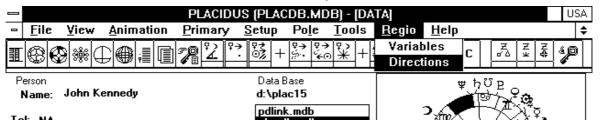

We can activate the Regiomontanus module from the Main Menu '**REGIO**' option. It has 3 suboptions:

- 1. VARIABLES (SPECULUM), 2. 'REGIO-NAVIGATOR' (UNDER POLE DIRECTIONS) and
- 3. MUNDO DIRECTIONS ANIMATION (MUNDO DIR).

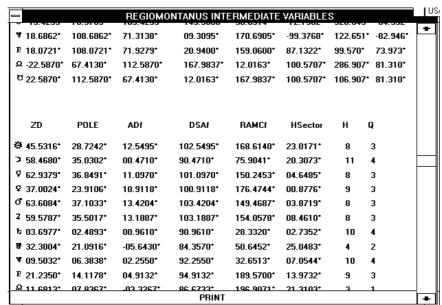

#### The Regiomontanus Speculum on the screen

| O -10.6414        | 1 <b>5.3200</b> | 100.041  | 4 100.0777 | 1.7.Cana   | <b>353.20°</b> 25.27°                     | 205.27° | 00.00°          | 00.00°         | ) 00.28°         | 28.18°  |
|-------------------|-----------------|----------|------------|------------|-------------------------------------------|---------|-----------------|----------------|------------------|---------|
| RAMCf             | DRAMCE          | HD       | HSector H  | OAE/ODE O  | ₫ - <b>67.38*</b> 267.28°                 | 252.88° | 117.99°         |                | ♂ -00.63°        |         |
| IU IIVIOI         | D               |          |            |            | 2 -06.97° 276.85°                         | 262.90° | 108.42°         |                | 2 -00.61°        |         |
| <b>©</b> 309.157° | 63,206°         | -77.046° | 26.794° 4  | 219.157° 2 | ħ 03.11° 154.52°                          | 160.73° | 129.25°         |                | ħ 00.27°         |         |
| 295.269°          | 77.09 <b>4°</b> | -88.358° | 12.906° 10 | 25.269° 4  | # 07.06° 82.86°                           | 96.99°  |                 | 108.28°        | ₩ 00.62°         |         |
| ¥ 300.401°        | 71.962°         | -82.866° | 18.038° 4  | 210.401° 2 | ቑ -01.17° 194.77°                         | 192.42° | 169.50°         |                | ₩ -00.10°        |         |
| Q 285,473°        | 86.890°         | -92.572° | 03.110° 4  | 195.473° 2 | P 06.79° 135.42°                          | 149.00° | 110.15°         | 56.27°         | ₽ 00.60°         | 141.61° |
| of 326,894°       | 45.470°         | -56.438° | 14.530° 5  | 236.894° 2 |                                           |         |                 |                |                  |         |
| 2 334.476°        | 37.887°         | -45.409° | 22.113° 5  | 244.476° 2 | Pole: O=DSC OAa                           |         |                 |                | Pole: P=AS       |         |
| b 57.833°         | 45.470°         | 41.226°  | 15.470° 2  | 147.833° 1 | ADff OAff                                 |         | 8 <b>°</b>      | ∂್             | ADff             | OAff    |
| 男 334.255°        | 38.108°         | -45.841° | 21.892° 11 | 64.255° 4  | ☆ -17.04° 247.05°                         | 212.98° | 169. <b>84°</b> |                | <b>☆</b> -24.42° |         |
| Ψ 283.493°        | 88.870°         |          | 01.130° 4  | 193,493° 2 | ♥ -10.95° 226.16°                         | 204.26° | 169.27°         |                | ğ -15.55°        |         |
| E 20.594°         | 08.230°         |          | 08.230° 1  | 110.594° 1 | Q -04.21° 200.01°                         | 191.59° | 143.11°         |                | Q -05.95°        |         |
| Ω 297.422°        | 74.942°         | -87.316° | 15.058° 10 | 27.422° 4  | ) 10,09° 18.38°                           | 38.55°  |                 | 161.66°        | ) 14.31°         |         |
| ℧ 297.422°        | 74.942°         | -87.316° | 15.058° 4  | 207.422° 2 | ♂ -23.19° 56.89°                          | 236.89° |                 | °00.00         | ₫ -33.76°        |         |
| 0 277.722         | ,               |          |            |            | 2 -22.40° 292.28°                         | 247.47° | 124.61°         |                | 2 -32.54°        |         |
|                   |                 |          |            |            | ħ 09.80° 147.83°                          | 167.42° |                 | 69.4 <b>7°</b> | ħ 13.89°         |         |
| ZD                | Pole            | ADf      | DSAf       |            | 별 22.71° 67.21°                           | 112.63° |                 | 124.26°        | H 33.01°         |         |
|                   |                 |          |            |            | ♥ -03.68° 197.28°                         | 189.91° |                 | 46.98°         | ₩ -05.20°        |         |
| <b>₫</b> 39.0495° | 29.5404°        | -10.8551 | ° 79.1449° |            | P 21.81° 120.40°                          | 164.02° | 63,51°          | 72.88°         | E 31.62°         | 110.59° |
| 20.2079°          | 15.6841°        | 03.1975  | 93.1975°   |            |                                           | •       |                 |                |                  |         |
| ₹ 27.6146°        | 21.2696°        | -04.8107 | ° 85.1893° |            | In these directions i                     |         |                 |                |                  |         |
| Q 04.9883°        | 03.9020°        | -00.3253 | ° 89.6747° |            | This circle becomes<br>and on the DESC if |         |                 |                |                  |         |
| ₫ 57.6741°        | 41.4006°        | -23,1864 | ° 66.8136° |            | If sig. is on the asc,                    |         |                 |                |                  |         |
| 2 64.1546°        | 44,7752°        | -25.3996 | ° 64.6004° |            | If we direct in this                      |         |                 |                |                  |         |
| b 57.6738°        | 41.4004°        | 09.7950° | 99.7950°   |            | To direct any point                       |         |                 |                |                  |         |
| ₩ 63.9757°        | 44.6890°        | 25.6677° | 115.6677   | o o        | Here 'Pole' is the Po                     |         |                 |                |                  |         |
| ♥ 01.8142°        | 01.4197°        | -00.1035 | ° 89.8965° |            | Then calculate OAt                        |         |                 |                |                  |         |
| P 84.8548°        | 51.2107°        | 31.6161° | 121.6161   | ٥          | Arc of pt to m.conj                       |         |                 |                |                  |         |
|                   |                 |          |            |            |                                           |         |                 |                |                  |         |

#### Part of the Print-Out of the Regiomontanus Speculum

#### VARIABLES-REGIOMONTANUS SPECULUM

Here, we can see a full Regiomontanus speculum with all intermediate variables that serve for the calculations of the Regio primary directions. These are: Zenith Distance, Pole, Ascensional Difference under own Pole, DaySemiArc under own Pole, Regio House position, Regio House Sector position and so on. This is important feature for all researchers in the field who may want to check step by step their own or someone else's hand calculations or in the end who may want to verify the authenticity of the program itself.

#### PRINT-OUT OF THE REGIOMONTANUS SPECULUM

We can also print the intermediate variables in a high-quality print-outs. An ocean of Regio data will come out scrambled on one single sheet of paper. In the print-out we can see also the Ascensional Difference, the Oblique Ascension and the Oblique Descension of all planets under the Pole of all planets. We can see also the arcs of all interplanetary mundo conjunctions and oppositions between all planets.

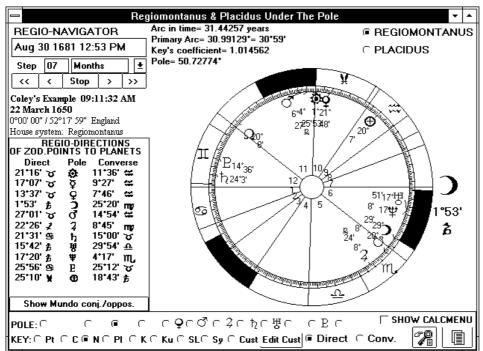

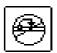

We can activate the Regio/Placidus Under The Pole Navigator by clicking on the above icon in the 'Placidus Control Panel'

**REGIO-NAVIGATOR** 

'REGIO-NAVIGATOR' (UNDER POLE DIRECTIONS) MODULE

This Regio module is a beautiful **animation** module that serves for the immediate visualization and printing of the Interplanetary Regiomontanus Directions (another name for this kind of directions is 'Directions under the Pole of the Significator as per Regiomontanus').

Here we choose the planet-significator from all ten planets ( the first row at the lower part of the form )- the wheel automatically will configure in accordance with the calendar date that is displayed in a text-field in the upper left corner of the form.

The significator in this Regio directions is placed on the eastern horizon if it is eastern in the radix and on the western horizon if it is western in the natal chart. Then other points like points of aspects, planets, terms et cet. are directed to this 'New Horizon'. These are the **classic interplanetary** 

Regiomontanus Directions. Coley and Lilly directed in this way. All these is displayed in the module.

On the screen copy above, which is for the example chart used by Coley in his book 'Key to the Whole Art of Astrology', we have chosen as a significator the Moon. The date in the text-field is 30th of August 1681. The Moon is placed on the descendant because it is western in the natal chart. Just below the Moon we can read  $1^{\circ}53'$  \$\(\mathcar{E}\). This means that exactly on this day, the zodiacal point  $1^{\circ}53'$  \$\(\mathcar{E}\) has come in Regio conjunction with the Moon (under the Pole of the Moon). The same direction is calculated by Coley and displayed in a table, on pages 679-680 of his book. He does not give the exact arc, but only the hit-year as 1681. If we look at the bottom of the form we will see a row of option buttons for the key we want to use. In this case the key is set on 'N' for Naibod. This is the key that Coley used. We can choose from 8 keys. If we click on another key button, the chart will automatically configure and update the current information anew as in accordance with the key in question.

Just above the chart we can read the values of the 'ARC IN TIME', the 'PRIMARY ARC' and the 'KEYS COEFFICIENT' that correspond for the moment in time shown in the text field at the left side of them

In the left part of the form we can see the direct and converse positions of all other planets for the moment shown in the text-box. It shows which zodiacal points have come to Regio-conjunction with the planets. On the bottom of this field we can see the button 'Show mundo conj./oppos.'. If we click on it, we will see the hitdates and arcs of the mundo conjunctions and oppositions of all planets with the current significator. This is shown on the picture at the top of the next page where the significator chosen is the Sun. We can see the mundo direction  $\mathbf{J} d. \rightarrow \mathbf{\Phi}$  and the arc as  $36.135^{\circ}$  which is  $36^{\circ}$  08'. The same direction is calculated by Coley on page 674. The computed arc is  $36^{\circ}35'$ . The difference comes from the different coordinates of the planets used by Coley and from rounding errors ( He used logarithms ).

If we wish to calculate and print the Regio Mundo or Zodiacal directions, we have to call the 'CALCMENU' by clicking on the option 'show calcmenu' in the right bottom part of the form. We will see the screen given in the middle of the next page.

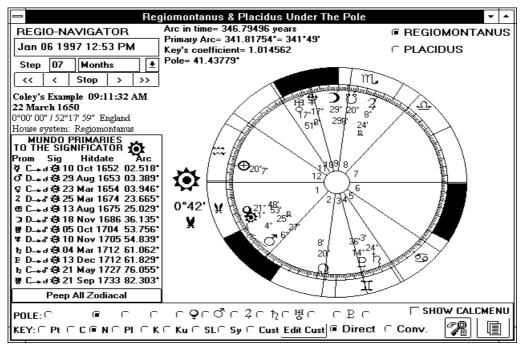

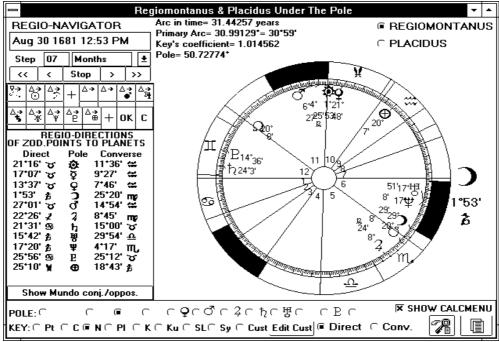

The calcmenu is in the middle left part of the form above. The first icon at the left is for the mundo conj. and oppositions between all planets. The next are options for the significator, that may be any of the planets or Pars Fortunae. The logic of operation here is the same as with the 'Placidus control Panel'. If we click on an icon we will compute the directions toward the planet depicted in the icon as a significator ( under its Pole ).

+ If we click on this button, we will calculate all directions to the left of it.

Under each icon there is a small field. If we click it, it will become red. We can click under the fields of several icons: they all will become red- we have chosen them for calculation. Then we can click the button '**OK**' and 'Placidus' will compute all chosen directions. If we want to disselect the chosen combination, we will click on the button '**C**' ( Cancel ).

Coley directed zodiacal aspects with latitudes according to Argol - Lucas Gauric (Blanchinus was the first to introduce this type of directions). If we wish to calculate as Argol and Coley did, we have to go to the

Quick Setup by clicking on

Here we can choose the key to be used and whether the aspects should have latitude zero or as according to Argol and Lucas Gauric.

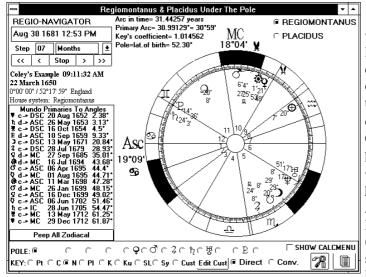

#### RADIX AS A POLE

If we choose as a Pole the Radix, then we can view the primaries to the angles. In the left part of the form will show the mundo directions of the planets to the Angles. These directions were used by the Placidian as well as the Regio Traditions. We can see the mundo direction  $\mathbf{Q}d$ .  $\rightarrow$  MC, the arc =  $35.01^{\circ} = 35^{\circ} 01'$ . Coley calculated this direction on page 673 of his book and gave the arc as 35° 08′. If we want to compute zodiacal aspects with latitude as per Argol - Lucas Gauric to the **Angles**, we can do this from the 'Placidus control Panel': Primary - Zodiacal Lucas Gauric-Major (Minor) Aspects to MC/ASC L.Gauric.We should not forget that this module is Placidus/ Regio/Topo Under The Pole. At any moment we can switch to Placidian

Under the Pole or Topocentric by simply clicking on the options in the upper right corner of the form.

#### THE ANIMATION

In the upper left corner of the form are the animation controls. We can choose a step from 1 second to 100 years. Suppose we choose a step of 1 year. If now we click '>', the chart and all data on the screen will automatically configure for one year later than the current Aug. 30, 1681. Then the new date Aug. 30, 1682 will show in the text field reserved for the date. If we click on '>>' then the chart will start adding 1 year to the date and automatically change all info on the screen as according to the new dates. We have to hit 'STOP' in order to discontinue the animation. With the buttons '<' and '<<' similarly, we can move back in time.

On the bottom of the form are two option buttons 'DIRECT' and 'CONV.'. Hitting on them the program will calculate direct ( with the motion of the celestial sphere ) or converse ( against the diurnal motion )directions. If we have in mind a date of interst and we want to check 'what was on the Regio Horizons of the planets then', we can write this date in the text-field. A button with text 'Click OK when finished 'will pop up in the middle of the screen. We first write the date of interest and then click the 'OK' buton. The chart and all information will be redrawn for the new date.

# WHAT TYPES OF REGIO DIRECTIONS CAN THE PROGRAM CALCULATE? In the REGIO-NAVIGATOR we can calculate

- 1. Zodiacal points (aspects, antiscia, terms...) to all 10 planets. With latitude zero or acc. to Argol L.Gauric. On the screen we can see only the directions with latitude=0. These are the classical zodiacal directions of Regiomontanus under the Pole of the Significator. Practiced by all Masters in the Regio Tradition.
- 2. Planets (real bodies) to mundo conjunctions and oppositions with all other planets. These also are directions practiced by the old Masters (Coley, Lilly, Argol, Regiomontanus, Morin et cet.). In the NAVIGATOR we can calculate,
- 3. Planets ( real bodies ) to zodiacal points.
- **4.** Planets ( real bodies ) to Regio mundo conjunction with other planets ( real bodies ). This was also the practice of all famous astrologers.
- 5. Planets (real bodies) to Regio conjunction with the zodiacal projections of other planets.
- 6. Planets (real bodies) to Cusps of Mundo Regio Houses.
- 7. **Planets** ( **real bodies** ) **to ASC, MC, DESC, IC.** This was surely practiced by all Masters in both Traditions ( Regiomontanus and Placidus ).

#### WHAT IS THE PRICE AND HOW TO ORDER?

"Placidus" ver. 3.0 is for win95 and is distributed for \$ 370 USD. You can order it by sending a bank transfer to the name of Rumen Kolev. The banks path is specific and instructions can be sent on request. Separately for \$ 36 You can order 2 books on primary directions by Rumen Kolev.

For more information You can contact Rumen Kolev via E.Mail.

"Placidus" ver. 4.0 for win98 and win2000 that is the latest full professional version is distributed for \$ 420 USD. It has a powerful module for 3D Astrology. Look at the separate leaflet describing this module.

"Placidus Parvus" for win98 and win2000 is distributed for \$ 190 USD. There is a version for win95 too, called 'ASTRO3D'. It has the full 3D Astrology module, the module for primaries of planets to the angles and all other modules from 'Placidus' 3.0 with the exception of the modules for the primary directions.

Director: Rumen Kirilov Kolev E.Mail: zenith@mbox.digsys.bg

E.Mail: rumen\_k\_kolev@yahoo.com

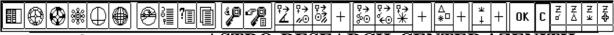

### ASTRO-RESEARCH CENTER 'ZENITH

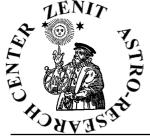

Director: Rumen Kirilov Kolev E.Mail: zenith@mbox.digsys.bg E.Mail: rumen k kolev@yahoo.com

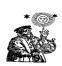

## "PLACIDUS "-

# THE KING OF THE PRIMARY DIRECTIONS

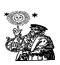

"PLACIDUS" is the first computer program in the world that can calculate all kinds of primary directionsthe most elite tool of the Predictive Astrology of all times. "PLACIDUS" calculates PLACIDIAN, REGIOMONTANIAN, CAMPANIAN AND TOPOCENTRIC PRIMARY DIRECTIONS.

#### HOW TO USE THE PRELOADED CHARTS

The preloaded charts are the charts used by Placidus, W.Lilly, Coley and Alan Leo for example calculation of primary directions. Placidus and A.Leo used Placidian primaries. Lilly and Coley computed Regiomontanian. The charts of A.Hitler and J.F.Kennedy are also included. These charts are used by the creator of the program in his two books on Placidian primaries.

# SHORT INSTRUCTIONS INSTALATION

The instalation is a standard Windows procedure.

You should have Settings on the 'Display' ('My Computer' /'Control Panel'/'Display): 'true color' and screen area OF AT LEAST '800/ 600 pixels'.

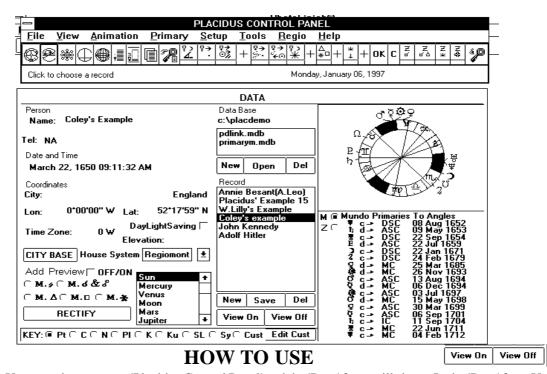

When You start the program, 'Placidus Control Panel' and the 'Data' form will show. In the 'Data' form You can click on any recordname to activate the program. The next thing You may want to do is to click on the button 'View On'. You will see small chart and the primaries to the Angles in the pictures In the right part of the 'Data' form

### COMMAND BUTTONS, ICONS AND NAVIGATION

These option buttons are for Mundo or Zodiacal directions of planets to the Angles, that show in the  $Z \subseteq V$  Data' form.

On the bottom of the form ther is a row of options "P, C, N...". They are for the key we want to calculate with in the 'Preview' and 'Add Preview' of the 'Data' form. 'Preview' is for the primaries to the angles, 'Add Preview' is for the interplanetary Placidian Mundo directions.

In the row of the keys: P = Ptolemy, C = Cardan, N = Naibod, Pl = Placidus, K = Kepler, Ku = Kuendig, Sl = Sun Longitude, Sy = Synodic, Cust = Customer key.

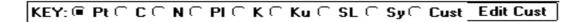

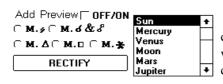

In the 'Add Preview' we simply click to check Off/On and then click on a planet and mundo direction of interest. A window will pop up with information. Here we can compute Mundo directions: parallels, conjunctions and oppositions, trines, squares and sextiles.

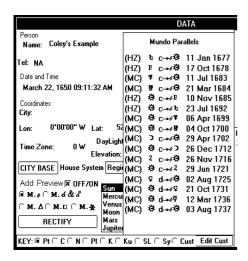

On the left are shown the Mundo parallels of the Sun (Coley). On the right is shown the box with the zodiacal primaries to the angles for J.F.Kennedy. If we click on direction, a graphic will come up displaying the hits of the direction with all keys. The black are for Mundo, the red are for Zodiacal. We see that Jupiter with Naibod's key hits the descendant few days away from the election of Kennedy for president.

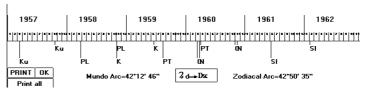

#### ICONS ON THE PLACIDUS CONTROL PANEL

Now follows explanation of the different icons.

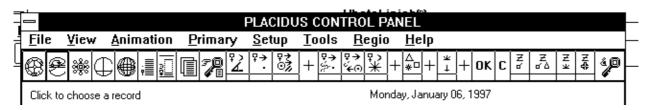

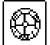

Click on this icon to see the Natal chart.

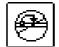

Calls the Placidus/Regio Under the Pole Navigator

Z @ # d - MC

# d - MC

# d - MC

# d - MC

# d - DS(

O d - DS(

O d - DS(

O d - AS(

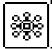

Displays the Navigator.

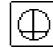

Calls Mundo Laboratory

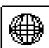

Shows Mundo Directions Laboratory

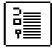

Displays Speculum

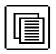

Shows Customer Setup for calculation of Placidian Primaries

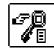

Displays Quick Setup for the directions computed by the icons on the 'Placidus Control Panel'

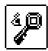

Shows a small window with info about the keys

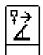

Calculates primaries to Angles: Mundo and Zodiacal

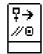

Mundo Parallels

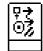

Mundo Rapt Parallels

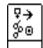

Mundo conjunctions & oppositions

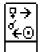

Mundo rapt conjunctions

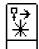

Mundo to cusps

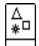

Mundo major aspects

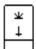

Mundo minor aspects

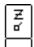

Zodiacal conjunctions and oppositons

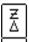

Zodiacal major aspects

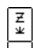

Zodiacal minor aspects

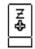

Zodiacal major aspects to the Angles

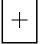

Click to calculate all directions on the left of this button

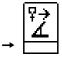

Under each icon of direction there is a small field. click it to choose the direction. The field will

become red.

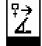

You may do the same with other directions. Then click

OK

'OK' and all chosen directions will be calculated

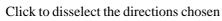

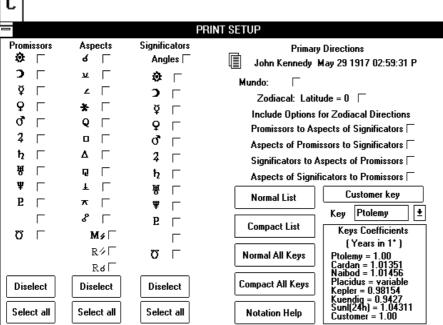

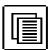

In the Customer Setup we can choose promissors, aspects and significators, as well as directions, the key and the print option ( Mundo and Zodiacal Placidian ) and compute them.

#### SUGGESTED MATERIALS TO USE

Since almost all charts included are from books of authors who wrote about the primaries, it will be very instructive to have their books and try to replicate and recalculate their example directions.

#### ALAN LEO 'The Progressed Horoscope 'part IV.

You can most easily obtain this book. A.Leo computes 59 primary directions of all kinds in the Placidian tradition in the chart of Annie Besant ( He does not calculate Placidian prinary under the Pole of the significator ).

The coordinates of the planets he gives are extremely close to the data of the program 'Placidus'. Also, A.Leo did calculate very precisely. As a result, the directions computed with the program are only few minutes apart from the arcs of A.Leo.

#### COLEY 'Key to the Whole Art of Astrology'

Coley directed Regiomontanian. He was an exact calculator. However, he gives the arcs only but for a few directions.

Page Direction Arc by Coley Recalculation with the program 671-672  $\triangle Q \rightarrow Asc$  (with latitude as per L.Gauric) 33° 25′ 33° 21′

To compute this direction You have to go to 'Primary' from the 'Placidus Control Panel', then to 'Zodiacal Lucas Gauric' and then to 'Major Aspects to MC/ASC L.Gauric'. Coley imparted latitudes to the aspects as according to Lucas Gauric-Argol. W.Lilly directed zodiacal aspects with latitude=0.

673 Mundo **Q**d.→MC 35° 08′ 35° 01′

In the Regio Navigator You can click on the Radix as a Pole and see immediately the arc of this direction 674 Mundo  $36. \rightarrow 8$  (Pole = 6.00)  $36^{\circ} 35'$   $36^{\circ} 08'$ 

In the Regio Navigator first choose as Pole the Sun and look at the list in the left part of the form.

**IMPORTANT HINT** The book of Coley You may find will probably not contain exactly these pages where he calculates the primary directions. Make sure, before You order, that the reverse is the case.

#### W.LILLY 'Christian Astrology'

Lilly calculated Regio., but the prreliminary analysis makes me think, he used zodiacal aspects with latitude zero. There is a miscalculation and errors in his directions under the Pole of the Moon and Pars Fortunae.

| Page | Direction                                                      | Arc by Lilly | Recalculation with the program |
|------|----------------------------------------------------------------|--------------|--------------------------------|
| 765  | $\triangle$ <b>3</b> d. $\rightarrow$ Asc (with latitude=0)    | 20° 24′      | 20° 18′                        |
| 765  | Mundo ħd.→Asc                                                  | 69° 30′      | 68° 55′                        |
| 765  | $\triangle \  \                                $               | 23° 29′      | 23° 32′                        |
| 765  | $\bigstar 2 d \rightarrow \maltese \text{ (Pole = } \maltese)$ | 9° 08′       | 9° 09′                         |

#### PLACIDUS 'Primum Mobile'

Placidus calculated of course Placidian. In his book, in example XV, pages 218-220 from John Cooper's translation, he calculates and gives the arcs of 4 directions:

| Page | Direction                                                                  | Arc by Placidus | Recalculation with the program |
|------|----------------------------------------------------------------------------|-----------------|--------------------------------|
| 219  | Mundo $\textcircled{a}$ d. $\rightarrow$ <b>)</b> (Pole = <b>)</b> )       | 7° 19′          | 7° 23′                         |
| 219  | Zod. $Q 2 d. \rightarrow \textcircled{5}$ (Pole = $\textcircled{5}$ )      | 15° 12′         | 15° 05′                        |
| 220  | Mundo $\vec{O}d \rightarrow \vec{\mathbf{Q}}$ (Pole = $\vec{\mathbf{Q}}$ ) | 27° 31′         | 27° 24′                        |
| 220  | Mundo $\mathfrak{D} \otimes d \rightarrow R / (MC)$                        | 28° 15′         | 28° 21′                        |

Placidus himself, by far, proved to be the real king of the primary directions: faultless precision even in these times. The first 3 directions are Under the Pole and You can see them only in the 3 or 4 Wheel Placidus/Regio Navigator, switching to Placidius mode.

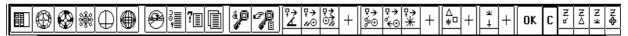

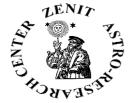

#### ASTRO-RESEARCH CENTER 'ZENITH '

Director: Rumen Kirilov Kolev E.Mail: zenith@mbox.digsys.bg E.Mail: rumen\_k\_kolev@yahoo.com

#### "PLACIDUS"-

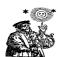

# THE KING OF THE PRIMARY DIRECTIONS VERSIONS 1.3, 3.0 AND 4.0

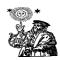

"PLACIDUS" is the first computer program in the world that can calculate all kinds of primary directions- the most elite tool of the Predictive Astrology of all times. It calculates the primaries in both Traditions: **PLACIDUS AND REGIOMONTANUS**. In addition, it can compute the **TOPOCENTRIC** AND **CAMPANIAN** directions.

#### NEW FEATURES OF VERSION 1.3 AND LATER VERSIONS

The 1.3 version has a lot of new modules:

- 1. Plac\Regio-Camp\Topo Under the Pole **4-WHEEL** Navigator. (KUEHR NAVIGATOR)
- 2. Mundo Directions of around 170 stars to the angles. Available from "Placidus Control Panel', 'Stars'
- 3. Solar Ecliptical Progressed Key. Can be chosen from the setup form.
- 4. Lunar Return Chart. Available from "Placidus Control Panel' and from the 4-WHEEL Navigator.
- 5. Print Options: Letter Size and A4. Available from "Placidus Control Panel', SETUP.
- 6. Primary Directions of planets to the Angles in the Solar and Lunar Return chart as Morin and Kuehr did them. Available from the Solar and Lunar Return charts that can be called from the 4-WHEEL.
- 7. Primary Ingresses and Primary Day Directions as Kuehr described them. *Available from the 4-WHEEL Navigator. Can be seen in the 4th Wheel of this module.*
- 8. New directions were added in all Under the Pole systems (Placidus, Regiomontanus, Campanus, Topocentric):
  - I. Planets mundo and zodiacal to cusps and cusps to planets.
  - II. House Cusps to Angles and Angles to house cusps.
- es. HE
- III. Planetary aspects and aspects of ASC & MC to cusps of houses.
- IV. Aspects of ASC & MC to planets.
- V. Aspects of the cusps to planets.

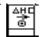

These directions are available for calculation in the Plac $\Regio$ -Camp $\Topo$  Under the Pole 4-WHEEL Navigator and the Plac $\Regio$ -Camp $\Topo$  Navigator.

In these two modules, also the icon

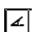

was added, that allows the direct (instead going back to

'Placidus Control Panel') calculation of the directions to the Angles: of planets mundo and zodiacal, planetary aspects and aspects of ASC & MC.

To those who have some knowledge in the area of the primaries, all new options and features, are more or less self evident and do not need any special explanation **except**:

# THE SYSTEM OF ERICH CARL KUEHR.

His system is fully available from the Plac\Regio-Camp\Topo Under the Pole **4-WHEEL** Navigator. (KUEHR NAVIGATOR).

Now, we will explain and concentrate in a nutshell the primary system of this German astrologer from the first half of the 20th century.

**Kuehr used exclusively Placidian Under the Pole directions**. Let us remember that there are also Placidian Classic Directions and for now, the author of this program is of the opinion that exactly these directions are the most efficient of all.

That is why, if we want to work with Kuehr's system, we must switch to 'PLAC' mode once we are in the 4-WHEEL module.

**Kuehr used the key of Naibod** and calculated direct and converse Placidian under the Pole directions. In the 4-WHEEL module the first Wheel is the radix; the second are the direct directions; the third are the converse.

#### Kuehr directed planetary aspects with zodiacal latitude zero.

However, he passed the proportional horizon through the body of the significator.

For convenience, in the second and the third wheel, the planets are shown in positions in the ecliptic. However, the truth is that, in fact, it is not the planets that are moved or are directed (as promissors), but the ecliptical points are directed to the planets. The planets are the significators and stay pinned on the celestial sphere. So, for example, if we see in the second wheel  $\mathbf{Q}$  in 12° 24′  $\mathbf{\Omega}$ , this means that at the corresponding date and time 12° 24′  $\mathbf{\Omega}$  has arrived by direct direction to conjunction with  $\mathbf{Q}$  (actually with the proportional horizon or circle passed through  $\mathbf{Q}$ ).

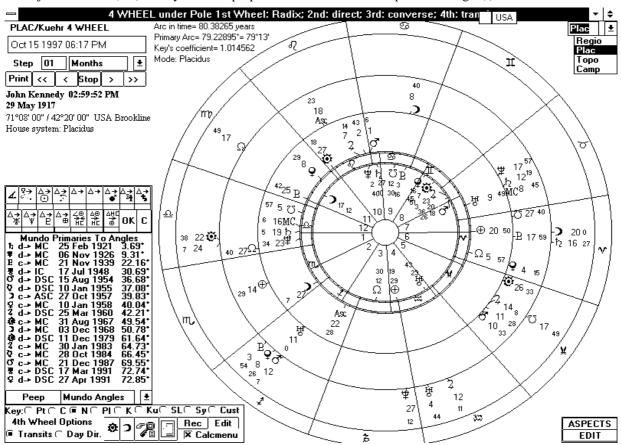

**Interesting new theories** of Kuehr, that he used also in his practice, are the INTERPRIMARY DIRECTIONS; the PRIMARY INGRESSES (INGRESSIONS); the DAY-DIRECTIONS and PRIMARY DIRECTIONS IN THE SOLAR AND LUNAR CHARTS.

**The Interprimary directions** are formed between the positions of a direct and converse planets. We can see them by comparing the planet's positions in the second and the third wheel. In contrast, we see the direct direction by inspecting the first and the second wheels. We see the converse by examining the third and the first wheels.

The Primary Ingressions are actually transits to direct or converse positions of the planets. (I write 'positions' because it is not that the planets are directed but the ecliptical points to the planets). In the lower left corner of the form there is an option for the fourth wheel. If we set it on 'Transits' then we can see the Primary Ingressions of Kuehr by comparing the transiting planets to the positions of the planets in the second (direct positions) and the third wheel (converse positions). The Day-directions ( Tages Direktionen in German ) are also direct and converse positions of the planets. However, here we move the celestial sphere with  $\underline{360^{\circ}}$  + the value of the chosen key per 1 year of life. We can see them in the fourth wheel if we choose the option 'Day Dir.'. The black colored planets are the direct positions; the red colored are the converse positions.

Kuehr used the primary ingressions and the day directions to pinpoint the most probable time interval when a big direct or converse direction would exercise its influence. For example if we have the big direction  $\triangle Qd. \rightarrow 2$ , falling on the 16th of Sept. 1999, we would be most probably unrestrained enthusiasts to expect the event to happen exactly on the hitdate. At least this is rarely the case in practice. So, Kuehr looked at the primary ingressions and the day directions in the **time interval of** +-3 **months** from the hitdate of the big directions. He particularly would be interested to see when there would be some similar primary ingression or day direction. For example, if he sees a primary ingression  $Qtr. \rightarrow d$  2d. (Transiting Venus to conjunction with the direct position of Jupiter) or  $2tr. \rightarrow d$  Qc. or something similar falling on the 5th of Sept 1999, he would be quite amused and make his prediction on the big  $\Delta Qd. \rightarrow 2$  direction materializing into an event on the 5th of Sept. 1999. With the same purpose he would look into the day directions.

To see a handy list of the aspects between all 4 wheels any time, we can click on the button 'ASPECTS' in the lower right corner of the form. To choose orb of the aspects, we can click on the button 'EDIT'.

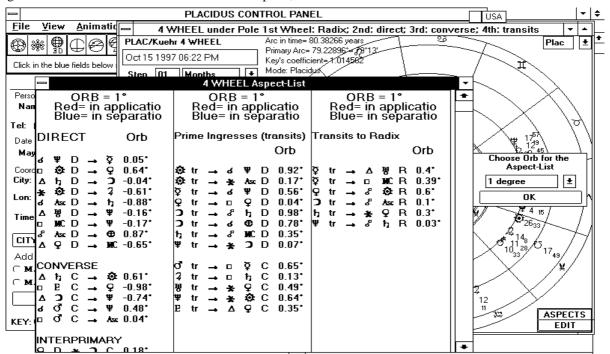

Other interesting inventions of Kuehr (he ascribes these to Morin) are the primary directions of planets to angles in the Solar and Lunar Return charts.

**Primary directions in the Solar Return chart**: after the chart has been erected, we put there also the radical planets with their radical RA and Declination and direct them direct and converse to all Angles of the Solar chart. The key of conversion here is  $360^{\circ} = 1$  tropical year ( 365.24... days ).

We may call the Solar Return chart from within the 4-WHEEL module by clicking on , in the lower left-central

corner of the form. Once we are in the solar return chart, we can compute the directions there or call a graphic of them. In the notation of the directions in the solar chart, 'M R Q D. $\rightarrow$ Asc 'means Radical Mundo direct direction of Venus to the solar ASCendant. 'M S Q D. $\rightarrow$ Asc 'means Solar (from the solar chart) Mundo direct direction of Venus to the solar ASCendant.

Primary directions in the Lunar Return chart: They are done the same way, but into the Lunar Return chart and with key of conversion: 360° = 27.32... days (one sidereal month). Here, also, we direct radical, solar (of the solar chart acting for the time the lunar chart is made for) and lunar planets to the angles in the Lunar chart or 'R', 'S' and 'L'. Here with the button 'Directions Time Reckoning' we may tell 'Placidus' the TimeZone in which he should compute the hitdates of the directions in the Lunar chart. This is so, because these directions pinpoints periods of couple of hours only.

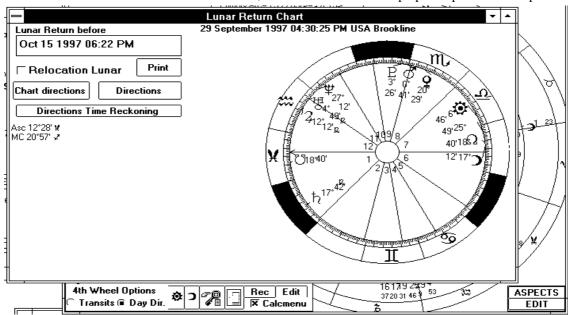

Kuehr used the directions in the solar and the Lunar Return charts with same purposes as he did with the Primary Ingressions and the Day directions: MAKING MORE PRECISE the time when a bigger direction aill have its event. Kuehr looks for directions in the Solar and Lunar charts that have the same charachter as the big direction scrutinized and falling in a time interval again of +-3 months from the hitdate of the big direction. He says that the solar directions can pinpoint the event of a bigger direction with exactness of +- 3 days while the Lunar ones: with exactness of +- 6 hours.

The research that the author of the program has made, suggests that these directions have also a power of their own-very small indeed, but enough to shape up periods of several days (with the Solar directions) or of several hours (with the Lunar directions). These are the real individual 'planetary hours' and not the universal ones that act for the whole mankind or at least for all the people in the same TimeZone.

|      |              |            |                                 | υ            | Jot<br>JSA Brookline | nn Kennedy 28<br>Long.: 71.133 | September 193<br>Lat.: 4 | 77 U8:U7:46 I<br>2.333 Time- |             |
|------|--------------|------------|---------------------------------|--------------|----------------------|--------------------------------|--------------------------|------------------------------|-------------|
| L    | UNAR         | PR         | IMARY DIRE                      | CTIONS       | KEY:                 | 360dg = 27.3217 da             |                          | : Lunar Retur                |             |
| Dir  | Prom D/C     | Sig Arc    | Hitdate Dir                     | Prom D/C     | Sig Arc              | Hitdate Dir                    | Prom D/C                 | Sig Arc                      | Hitdate     |
|      |              |            | M L                             | 2 C →        | Asc L 7137           | 04 Oct 06:07 M. R.             | 2 C →                    | Dsc L 155.8-                 | 10 Oct 15:: |
| M R  | <b>۞</b> D → | Asc L 124  | 28 <b>%</b> ₁p 22:23 <b>M</b> L | 2 D →        | Dsc L 74.04          | 04 Oct 10:59 M L               | ħ D →                    | Dsc L 1578                   | 10 Oct 19:  |
| мL   | 2 D →        | MC L 133   | 28 <b>%</b> ⊕p22:33 <b>M</b> S  | ₩С→          | Asc L 74.44          | 04 Oct 11:43 M L               | φс→                      | Asc L 158.4                  | 10 Oct 20:  |
| M S  | AR C →       | MC L 239   | 29 ‰p00:29 M. L                 | ರೆರ⊸         | MC L 7599            | 04 Oct 14:32 M. R.             | φс→                      | Dsc L 1609                   | 11 Oct 01:  |
| Mr S | Q D →        | Asc L 2.74 | 29 ‰p01:07 <b>M</b> L           | ₩С→          | Asc L 7730           | 04 Oct 16:55 M R               | ೦ೆ ೮ →                   | Dsc L 1613                   | 11 Oct 02:  |
| мI.  | # C _        | MC I. 631  | 29 % n 0 7 3 7 M S              | <b>⊙</b> C → | IC I. 2807           | 04 Oct 18:19 M T.              | ቑ D ユ                    | IC I. 165.5                  | 11 Oct 091  |

Print-out of the Lunar directions. 'R' means radical (planet); 'S': solar (from the current and acting solar chart) and 'L': Lunar (from the current Lunar chart).

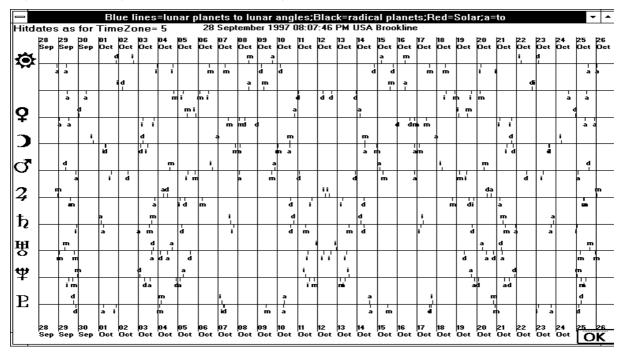

Graphic of the Lunar directions.

| н-мин: выплийшо: | zaigsys.og        |                           |             |              |                     |             |             |       |         |         |
|------------------|-------------------|---------------------------|-------------|--------------|---------------------|-------------|-------------|-------|---------|---------|
|                  |                   |                           | John Ker    | nnedy 29 Ma  | ау 1917 02:         | 59:52 PM    |             |       |         |         |
|                  |                   |                           | USA Brook   | klineLong: ' | 71,13               | Lat: 42,33  |             |       |         |         |
|                  |                   |                           |             | TimeZone:    | 5                   | Pole: Radix |             |       |         |         |
|                  | PRIMAR            | Y DIRECTION               | ONS OF STA  | RS MUNDO     | D TO ANG            | LES         |             |       |         |         |
|                  |                   |                           |             |              |                     |             |             | Mundo |         |         |
| Dir StarName     | Mag Bayer Ptolemy | yD/C Sig Arc              | Ptolemy     | Naibod       | Placidus            | Kepler      | Customer    | House | Long    | Lat     |
|                  |                   |                           |             |              |                     |             |             |       |         |         |
| M Tarazed        | 2,70 γAql 0°2     | $C \rightarrow IC = 0.01$ | 02 Jun 1917 | 02 Jun 1917  | 01 Jun 1917         | 01 Jan 1917 | 02 Jun 1917 | 3     | 29,80 B | 31,2    |
| M Gemma          | 2,20 αCrB 🗘 💆     | C → Asc 0,44              | 05 Nov 1917 | 07 Nov 1917  | 02 Nov 1917         | 02 Nov 1917 | 05 Nov 1917 | 12    | 11,14 M | 44,3 را |
| M Pollux         | 1,10 βGem 0"      | C → MC 0,54               | 11 Dec 1917 | 14 Dec 1917  | 07 Dec 1917         | 07 Dec 1917 | 11 Dec 1917 | 9     | 22,07 9 | ō 6,6   |
| M Altair         | 0,80 c.A.ql 0°2   | D → IC 1,10               | 03 Jul 1918 | 09 Jul 1918  | 26 Jun 1918         | 26 Jun 1918 | 03 Jul 1918 | 4     | 0,62    | 9 29,3  |
| M Procyon        | 0,40 aCMi ඉ්(ඊ)   | C → MC 1,86               | 07Apr 1919  | 17 Apr 1919  | 25 <b>M</b> ar 1919 | 25 Mar 1919 | 07 Apr 1919 | 9     | 24,65 % | D -16,0 |
| M Castor         | 1,60 a.Gem 🦞      | $C \rightarrow MC = 3,27$ | 04 %ap 1920 | 21 % p 1920  | 11 Aug 1920         | 13 Aug 1920 | 04 %ap 1920 | 9     | 19,09 5 | ō 10,0  |
|                  |                   | ~                         |             |              |                     |             |             |       | _       |         |

Directions of stars to Angles. If you want to see also the longitude, latitude and mundo house position of the stars, you must choose 'All keys' from the Quick SETUP form. If the mundo house position of a star is '0', then this means that the star in question is circumpolar (always above or below the horizon).